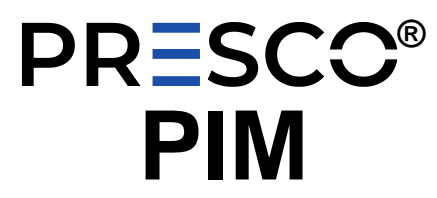

# **Presco Interface Module "Series 4"**

Revision a

**Installation Manual 1st Edition**

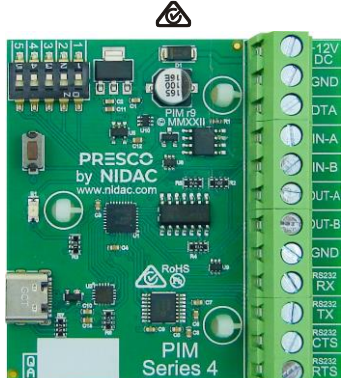

# **INTRODUCTION**

The Presco Interface Module (PIM) can be used to convert commonly used data formats to NIDAC Presco, USB, RS232, Clock & Data or Wiegand format data.

### **FEATURES**

- Converts from Wiegand, RS232, USB, NIDAC Presco, Clock & Data (Magnetic Card) or Dallas iButton (commonly referred to as Silicon Key) format.
- Converts to NIDAC Presco, RS232, USB, Clock & Data (Magnetic Card) or Wiegand format.
- Can convert to or from Wiegand with up to 128 bits of data, including up to 32 bit site code plus optional start and end parity bits.
- User programmable site code when converting to Wiegand.
- Reads up to 128 bits from Dallas iButton user memory or 64 bits from factory ID.
- Reads up to 32 characters or digits from Track 1, 2 or 3 Clock & Data (magnetic card) format input.
- User programmable settings using standard Prove keypad or via USB-C link (software for USB programming, PIMs4, is available from NIDAC's website [www.nidac.com\)](http://www.nidac.com/).
- Compatible with all current NIDAC Prove encoders and Presco controllers.

# **SPECIFICATIONS**

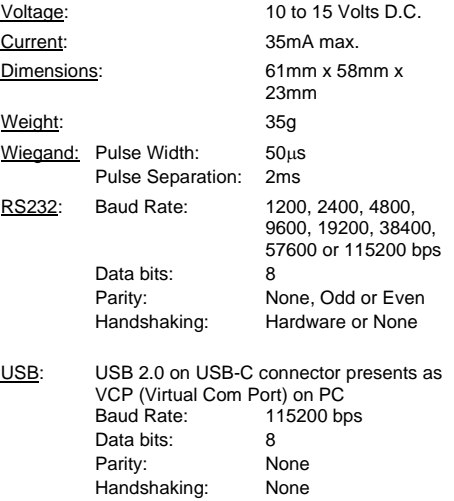

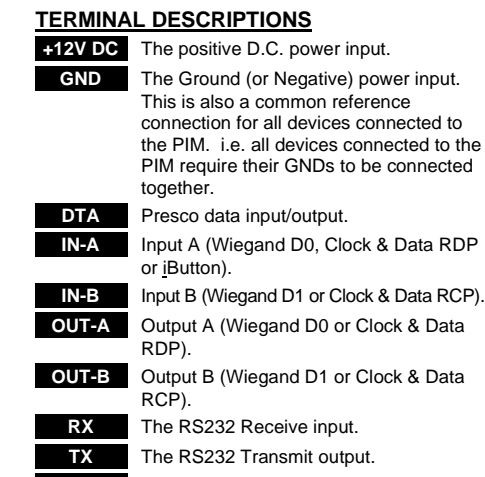

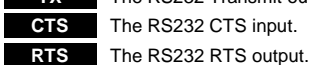

# **CABLING DISTANCES TO PIM**

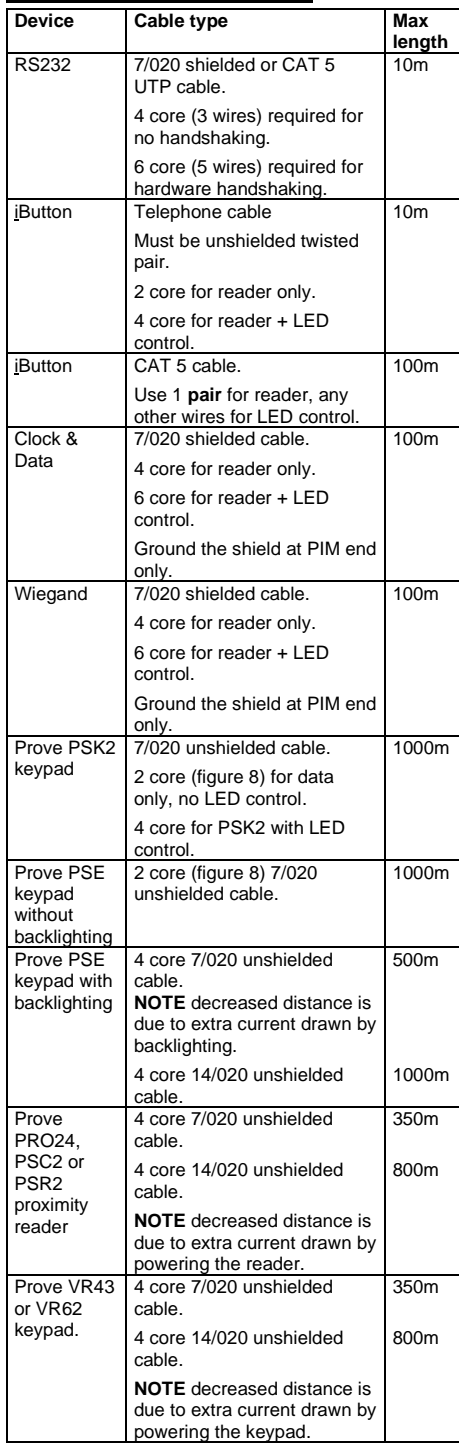

**NOTE** all distances are based on a supply voltage of 12.0V D.C. at the PIM.

# **SWITCH SETTINGS SUMMARY**

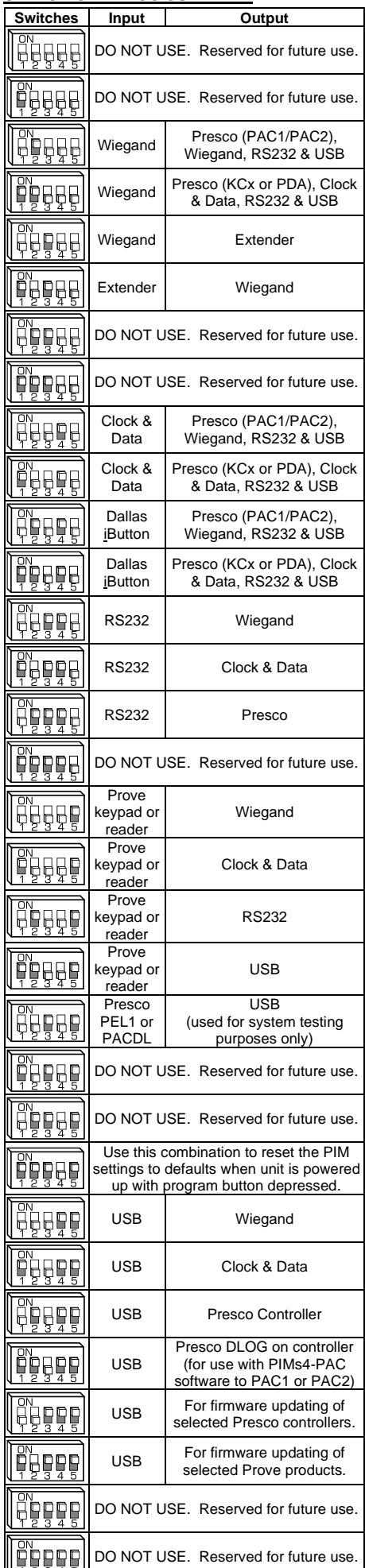

#### **Wiring Diagrams**

# **From Prove PSK2**

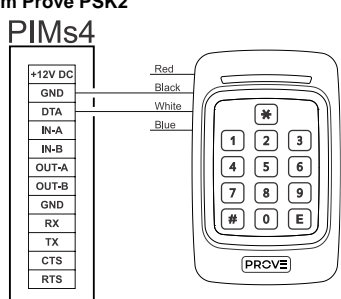

# **From Prove PRO24 (shown), PSC2 or PSR2**

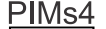

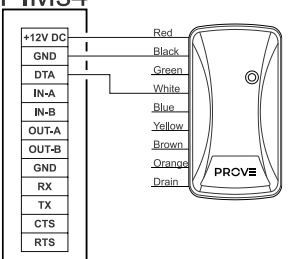

# **From Prove VR43 (shown) or VR62**

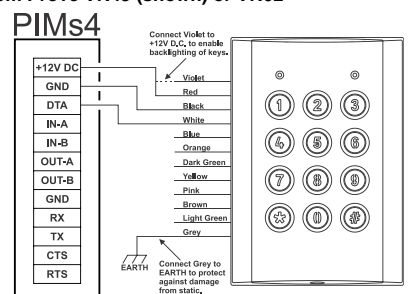

# **From Wiegand Reader**

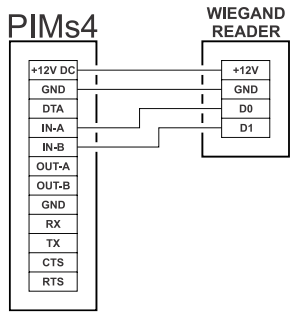

# **From Clock & Data Reader**

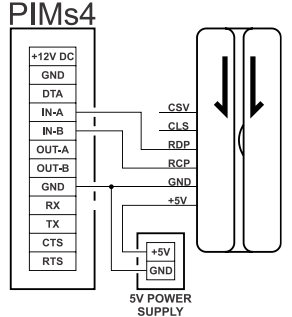

### **From Dallas iButton Reader**

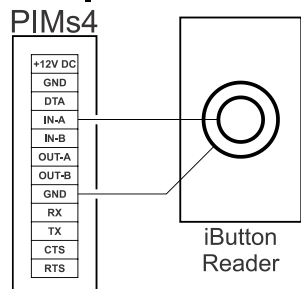

# **From RS232 reader or to RS232 input controller**<br>RS232 READER

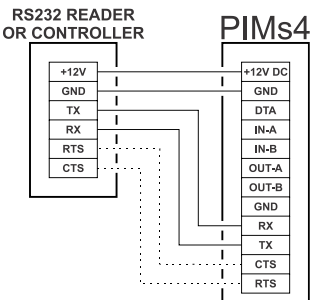

#### **To Presco PAC1 or PAC2 Controller (not for using with PIMs4-PAC software)**

F

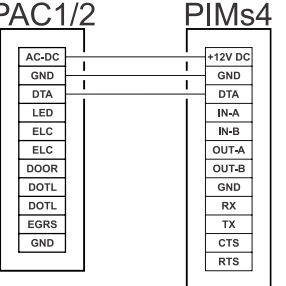

# **To Presco KC2, KC6 or PDA Controller**

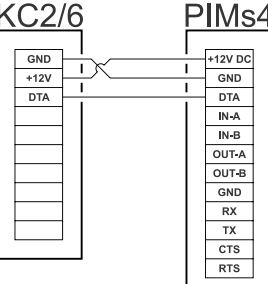

**To Wiegand Input Controller**

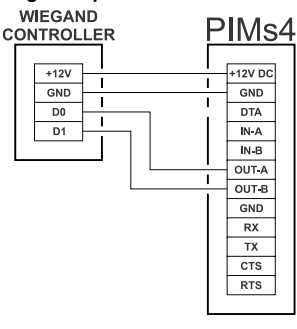

**To Clock & Data Input Controller**<br>CLOCK & DATA

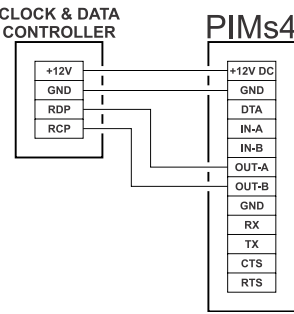

### **Wiegand Extender Wiring**

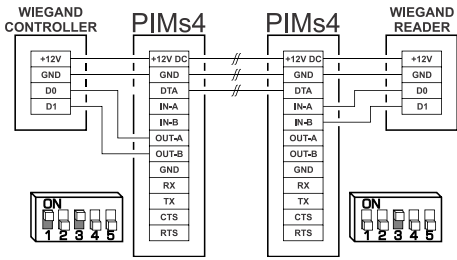

#### **Converting from Prove Keypads & Readers**

The PIM can read information from any of the Prove keypads and proximity readers as well as older Presco keypads and readers. **Note** that no information is sent from a Prove keypad until the <u>[E</u><br>key is pressed (use <u>#</u>) on keypads that don't have an [E] key).

It can then convert the information to Wiegand, Clock & Data, USB or RS232.

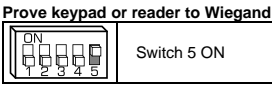

The Presco data can be converted to either standard Wiegand or burst mode Wiegand. There are several settings for both modes that can be set, please refer to the WIEGAND TRANSMIT SETTINGS MEMORIES section.

In standard mode the code entered from the keypad will become the user code of the Wiegand data and the site code will be taken from memories 125 to 128.

When converting to standard 26 bit Wiegand from a Prove proximity reader the PIM will produce the same site and user codes as if the Wiegand output from the reader had been used. This is useful if wanting to cable a Wiegand system further than 100m from reader to controller. If converting to a Wiegand format other than standard 26 bit, the result is undefined.

The PIM automatically makes the Prove device respond with the noise as set in memories 021 and 022 for good and bad inputs respectively (a bad input is when a number too large to convert to the user code is entered from a keypad).

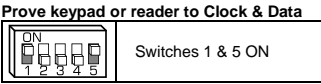

The Presco data can be converted to 1 to 32 digits of track 1, 2 or 3 format Clock & Data. Please refer to the CLOCK & DATA TRANSMIT SETTINGS MEMORIES section for these settings.

#### **Prove keypad or reader to RS232**

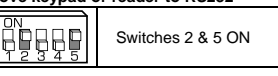

Once the data has been entered at a Prove keypad or prox reader (code then  $\boxed{E}$  or  $\boxed{\#}$  pressed on keypad or card presented at reader) it will be sent to the RS232 port.

The PIM can then optionally make the encoder respond with a noise as set by the *good return character* in memory 021, or the return beep code can be sent back via the RS232 port within 3 seconds. The default settings are to make the encoder respond with a single beep.

Data sent to the RS232 port can be either filtered (only the code digits are sent) or unfiltered (preamble characters, code and enter character are sent). The default setting is to filter the data. Further settings are available for RS232 data. Please refer to the RS232 SETTINGS MEMORIES section.

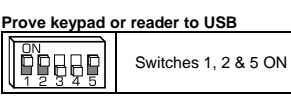

Once the data has been entered at a Prove keypad or prox reader (code then  $E$  or  $F$  pressed on keypad or card presented at reader) it will be sent to the USB port.

The PIM can then optionally make the encoder respond with a noise as set by the *good return character* in memory 021, or the return beep code can be sent back via the USB port within 3 seconds. The default settings are to make the encoder respond with a single beep.

Data sent to the USB port can be either filtered (only the code digits are sent) or unfiltered (preamble –characters, code and enter character are sent). The default setting is to filter the data. Please refer to the USB SETTINGS MEMORIES section.

### **Converting from Wiegand**

The PIM can read up to 128 bits of Wiegand data with or without start and/or end parity bits. It also allows for a site code of up to 32 bits. The default settings are for the PIM to read standard 26 bit Wiegand.

#### **Wiegand to Presco for PAC1 or PAC2**

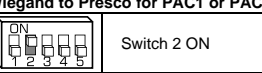

The PIM creates an 8 digit number from the Wiegand data. When receiving 26 bit Wiegand it converts the site code to a 3 digit decimal number, then it converts the user code to a 5 digit decimal number and combines these to create the 8 digit code.

e.g. Site Code =  $083$ , User Code =  $02845$ PIM code = 08302845

this is the number to program into the PAC1 or 2.

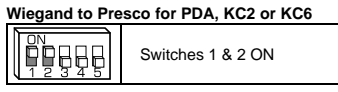

The PIM creates a 7 digit number from the Wiegand data. When receiving 26 bit Wiegand it converts the site code to a 3 digit decimal number and takes the lowest 2 digits then it converts the user code to a 5 digit decimal number and combines these to create the 7 digit code.

e.g. Site Code = 183, User Code = 02845 PIM code = 8302845

this is the number to program into the PDA, KC2 or KC6.

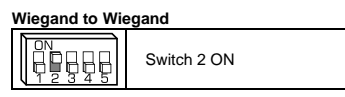

The PIM can be used to convert from one format of Wiegand to another or, by setting memory 105 to 0, it can be used to replace the site of the received Wiegand and retransmit in the same format (or another) but with the site code that is stored in the PIM in memories 125 to 128.

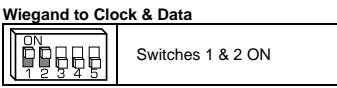

The PIM creates code from the Wiegand data that consists of the site code (converted to decimal) then the user code (converted to decimal). It then combines these 2 together and transmits the last n digits of the code, where n is the value set in memory 080. When receiving 26 bit Wiegand it converts the site code to a 3 digit decimal number, then it converts the user code to a 5 digit decimal number and combines these to create an 8 digit code.

e.g. Site Code = 183, User Code = 02845

 $Memory 080 = 8$ Clock & Data code = 18302845

Optionally the site code portion can be discarded by setting memory 105 to 0 so that the clock & data code in the example above becomes 00002845.

If value set in memory 080 is more than the number of digits created by the code conversion leading 0s will be sent to make up the number.

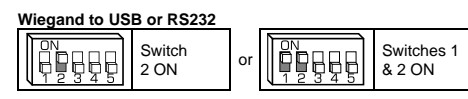

The data can be sent to the USB and RS232 port as either raw binary data, ASCII encoded decimal or ASCII encoded Hexadecimal (see memory 007). The site and user codes are converted and sent as separate numbers with the site code being sent first. The default setting is to send the data as ASCII encoded decimal.

Further settings are available for USB & RS232 data. Please refer to the USB and RS232 SETTINGS MEMORIES sections.

#### **Converting from Clock & Data**

When reading from a Clock & Data device the PIM accepts Track 1, 2 or 3 format Clock & Data inputs using just the RDP and RCP signals.

The PIM reads up to a maximum of 32 characters from the data stream, though the number of characters used is dependent upon the data conversion type.

The PIM can read characters from several different locations depending upon the settings of memories 062 & 063. The default it setting is to read characters directly before the first separator character (or end sentinel if no separator was found).

#### **Clock & Data to Presco for PAC1 or PAC2**

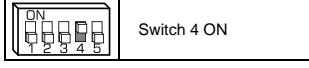

The PIM reads up to nine (9) digits from the data stream.

If reading from track 1 and a non-numeric character is found in the data stream then the PIM will ignore the card.

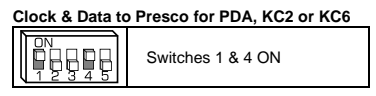

The PIM reads up to seven (7) digits from the data stream. If reading from track 1 and a non-numeric character is found in

the data stream then the PIM will ignore the card.

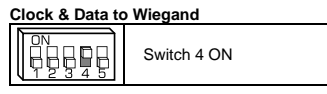

The PIM reads up to 32 characters from the data stream.

If reading from track 1 and a non-numeric character is found in the data stream then the PIM will ignore the card.

The data read from the Clock & Data source is converted to a binary number. The bits above the number of bits specified for the Wiegand user code are then discarded.

#### **Clock & Data to Clock & Data**

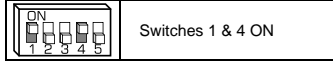

The PIM can be used to convert between Track 1 & Track 2 or 3 data format and can be used to manipulate the received data and resend only the required part.

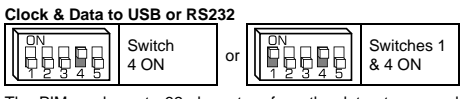

The PIM reads up to 32 characters from the data stream and sends the data to the USB and RS232 ports as ASCII characters. Further settings are available for USB & RS232 data. Please refer to the USB and RS232 SETTINGS MEMORIES sections.

#### **Converting from Dallas iButton**

Either the unique factory ID code or the user memory (selected<br>i<u>B</u>uttons only) can be read.

When reading the factory ID up to 64 bits can be read, 8 bit CRC, 8 bit family code + 48 bit serial number.

Up to 128 bits of user memory can be read.

**NOTE:** The PIM will not read an iButton's memory that contains all 0s or all 1s for the number of bits being read.

The default setting is to read 32 bits from the factory ID.

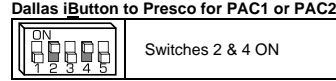

The PIM reads the number of bits specified and converts them to either a decimal or base 12 number (refer to memory 044). The lowest 9 digits of this number are sent as the code. The default setting is to convert to base 12.

#### **Dallas iButton to Presco for PDA, KC2 or KC6**

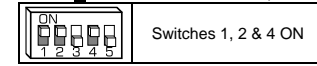

The PIM reads the number of bits specified and converts them to a decimal number. The lowest 7 digits of this number are sent as the code.

#### **Dallas iButton to Wiegand**

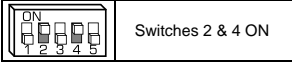

If the number of bits read from the iButton is less than the number of bits specified for the Wiegand user code then the user code will be padded with leading zeroes (0).

If the number of bits read from the iButton is more than the number of bits specified for the Wiegand user code then only the lower bits will be sent as the Wiegand user code.

#### **Dallas iButton to Clock & Data**

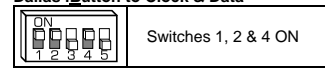

The PIM reads the number of bits specified and converts them to a decimal number. The lowest n digits of this number are sent as the clock & data code, where n is the value of memory 080.

# **Dallas iButton to USB or RS232**

F

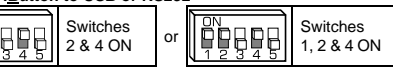

The data can be sent to the USB and RS232 port as either raw binary data, ASCII encoded decimal or ASCII encoded<br>Hexadecimal The default setting is to send the data as ASCII The default setting is to send the data as ASCII encoded decimal.

Further settings are available for USB & RS232 data. Please refer to the USB and RS232 SETTINGS MEMORIES sections.

#### **Converting from RS232**

The PIM converts from RS232 to Wiegand, clock & data or Presco.

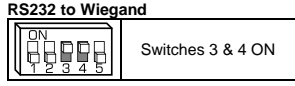

When the PIM is set to transmit standard format Wiegand the data sent via the RS232 input needs to be formatted correctly. First the PIM needs to receive the start character as specified in memory 004 then the data to be converted to Wiegand (as a decimal number represented by ASCII coded digits) followed by the end character as specified in memory 005. If the data contains a separator character as specified in memory 006 then the digits after the start but before the separator will be converted to the site code and the digits after the separator will be converted to the user code. When no separator if sent all digits will be converted to the user code and the site code stored in the PIM will be sent.

When the PIM is set to transmit burst mode Wiegand the output is undefined.

#### **RS232 to Clock & Data**

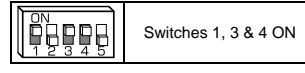

The data sent via the RS232 input needs to be formatted correctly for the PIM to output Clock & Data. First the PIM needs to receive the start character as specified in memory 004 then the characters to be sent as clock & data followed by the end character as specified in memory 005. If the data contains any separator chars as specified in memory 006 then these will be converted to the appropriate separator character for the track type being transmitted and sent with the other characters. The PIM will automatically transmit the correct start & end sentinels for the track type being transmitted.

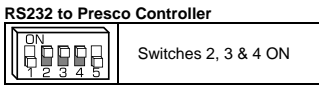

The data sent via the RS232 input needs to be formatted correctly for the PIM to output Presco. First the PIM needs to receive the start character as specified in memory 004 then the characters to be sent as Presco followed by the end character as specified in memory 005. The correct preamble and end characters need to be included in the data.

#### **Converting from USB**

The PIM converts from USB to Wiegand, clock & data, Presco or Presco DLOG.

**USB to Wiegand** ĕeer Switches 4 & 5 ON

When the PIM is set to transmit standard format Wiegand the data sent via the USB input needs to be formatted correctly. First<br>the PIM needs to receive the start character as specified in the PIM needs to receive the start character as specified in<br>memory 014 then the data to be converted to Wiegand (as a<br>decimal number represented by ASCII coded digits) followed by<br>the end character as specified in memory contains a separator character as specified in memory 016 then the digits after the start but before the separator will be converted<br>to the site code and the digits after the separator will be<br>converted to the user code. When no separator if sent all digits<br>will be converted to the us PIM will be sent.

When the PIM is set to transmit burst mode Wiegand the output is undefined.

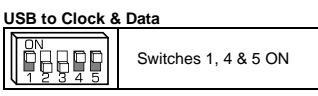

The data sent via the USB input needs to be formatted correctly for the PIM to output Clock & Data. First the PIM needs to receive the start character as specified in memory 014 then the characters to be sent as clock & data followed by the end character as specified in memory 015. If the data contains any separator chars as specified in memory 016 then these will be converted to the appropriate separator character for the track type being transmitted and sent with the other characters. The PIM will automatically transmit the correct start & end sentinels for the track type being transmitted.

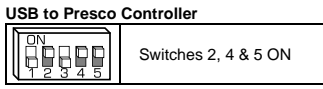

The data sent via the USB input needs to be formatted correctly for the PIM to output Presco. First the PIM needs to receive the start character as specified in memory 014 then the characters to be sent as Presco followed by the end character as specified in memory 015. The correct preamble and end characters need to be included in the data

#### **USB to Presco DLOG on Controller**

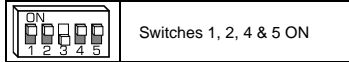

#### **PAC1/2 Programming Software**

Presco controller programming software is available to use with the PIM. This software will allow you to connect a PAC1 or PAC2 to a PIM that is connected to a PC and program all settings and user codes. It also allows the extraction of settings and user codes from existing programmed controllers.

The PAC controller programming software, PIMs4-PAC, is<br>available from NIDAC's website <u>www.nidac.com</u>.

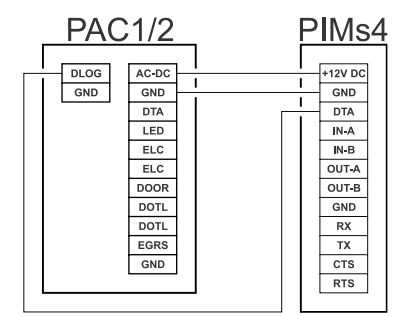

#### **PROGRAMMING PIM SETTINGS**

Several settings are available through the use of memories to set the PIM to receive & transmit data in a specific manner

Default values are shown in *bold italics* where a list is given and in square brackets [] plus *bold italics* for other settings.

Programming of all memories can be done either with a Prove keypad connected to the DTA terminal or via the USB port using the PIMs4 software.

**NOTE** that if you program a memory with a value outside those specified for it, or you program an unlisted memory, the functionality of the PIM cannot be guaranteed.

#### **PROGRAMMING USING A PROVE KEYPAD**

- 1. Disconnect all wires from the DTA terminal (except the white wire from the Prove keypad).
- 2. Connect the Prove keypad's black wire to GND, white wire to DTA and red wire to +12V.
- 3. Press the program button on the PIM. When the red LED on the PIM starts flashing the unit is in program settings mode.
- 4. Press  $\boxed{\cdot}$  <3 digit memory number> <1-3 digit memory value>  $\boxed{\cdot}$  (press  $\boxed{\cdot}$  instead of  $\boxed{\cdot}$  if using a Prove keypad without an  $E$  key).
- 5. Repeat step 3 for each setting memory to be programmed.
- 6. Press the Program button again. When the red LED stops flashing the PIM is no longer in program settings mode.
- 7. Remember to reconnect all wires back to the DTA terminal that were removed in step 1.
- 8. To reset all the memories back to factory default press  $*$ 9 8 7 6 5 4 e (press # instead of E if using a Prove keypad without an e key) whilst in program settings mode.

#### **PROGRAMMING USING THE USB-C & PC**

- 1. Connect a USB-A to USB-C cable from the PC's USB port to the PIM.
- 2. Run the PIMs4 programming software on the PC.
- 3. Select the COM port the PIM is attached to.
- 4. Press the program button on the PIM. When the red LED on the PIM starts flashing the unit is in program settings mode.
- 5. To get the current PIM settings press the "Get Settings From PIMs4" button.
- 6. Use the software to set or change the memory values.
- 7. Press the "Send Settings To PIMs4" to update the PIM with the new settings.
- 8. Press the Program button again. When the red LED stops flashing the PIM is no longer in program settings mode.
- 9. Exit the software.
- 10. Disconnect the USB-C cable, if no longer required.

The PIMs4 software for programming the PIM via USB is<br>available from NIDAC's website <u>www.nidac.com</u>.

#### **RS232 SETTINGS MEMORIES**

- **000** Baud rate: 0 = 1200, 1 = 2400, 2 = 4800, **3 = 9600**, 4 = 19200, 5 = 38400, 6 = 57600, 7 = 115200.
- **001** Parity: 0 = Even, 1 = Odd, *2 = None*.
- **002** Handshaking: *0 = None*, 1 = Hardware (RTS/CTS).
- **003** Send data config: *0 = code only*,
	- $1 = \text{code} + \text{start}$  character.  $2 = \text{code} + \text{end character}$ ,
	- $3 = \text{code} + \text{start}$  & end characters
	- 4 = code + start, separator & end characters.

If unfiltered data from Presco or binary data from Wiegand or iButton is being sent, code only mode (0) is always used no matter what is set for this memory.

- **004** Start data character: Used to indicate the start of a data sequence *[2 = STX]*.
- **005** End data character: Used to indicate the end of a data sequence *[3 = ETX]*.
- **006** Separator character: Used to indicate the end of the site code and start of user code for Wiegand conversion *[23 = ETB]*.
- **007** RS232 conversion format (only affects iButton & Wiegand reads):
	- $0 = \tilde{R}$ aw, *1 = Decimal*,
	- $2 =$ Hex
	- 3 = ASCII encoded Binary.

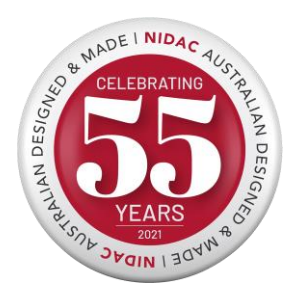

Designed and manufactured by **NIDAC Pty Ltd**

2 Cromwell Street Burwood Victoria Australia 3125 +61 3 9808 6244

[www.nidac.com](http://www.nidac.com/) [sales@nidac.com](mailto:sales@nidac.com)

#### **USB SETTINGS MEMORIES**

- Send data config:  $0 = code only$ ,
	- $1 \text{code} + \text{start}$  character  $2 = \text{code} + \text{end character}$ ,
	- $3 = \text{code} + \text{start}$  & end characters
	- $4 = \text{code} + \text{start}$ , separator & end characters.
- If unfiltered data from Presco or binary data from Wiegand or iButton is being sent, code only mode (0) is always used no matter what is set for this memory.
- **014** Start data character: Used to indicate the start of a data sequence *[2 = STX]*.
- **015** End data character: Used to indicate the end of a data sequence *[3 = ETX]*.
- **016** Separator character: Used to indicate the end of the site code and start of user code for Wiegand conversion *[23 = ETB]*.
- **017** USB conversion format (only affects iButton & Wiegand reads):
	- $0 = Raw$ *1 = Decimal*,
	- 2 = Hex, 3 = ASCII encoded Binary.

#### **PRESCO SETTINGS MEMORIES**

- **020** To USB & RS232 filter: 0 = No filtering, 1 = Filter off preamble & enter characters, *2 = Filter + automatically send a good response character*.
- **021** Good response character *[69 = 1 beep]*.
- **022** Bad response character *[66 = blarp (long beep)]*.
	- Valid response characters are:  $65 = 2$  beeps,  $66 = 5$  blarp,  $67 = 5$  beeps
	- $68 =$  silence,  $69 = 1$  beep,  $70 =$  warble,
	- $71 = 3x2$  blips,  $73 = 3$  beeps,  $74 = 4$  beeps
	- 75 = 2 blips, 76 = 2x2 blips, 77 = ramp up, 78 = ramp down.

#### **iButton SETTINGS MEMORIES**

- **040** Data bits to read: *0 = Factory ID*, 1 = User memory (LSB stored first).
- **041** Number of bits to read: 8 to 128 *[32]*.
- **042** Memory read address high byte: 0 to 255 *[0]*.
- **043** Memory read address low byte: 0 to 255 *[0]*.
- **044** Presco PAC conversion format: 0 = Decimal, *1 = Base 12*.

#### **CLOCK & DATA RECEIVE SETTINGS MEMORIES**

- **060** Number of characters to read: 1 to 32 *[8]*.
- **061** Data type: 0 = Track 1, *1 = Track 2/Track 3*.
- **062** Read from start or end:
	- $0 =$  Read from start, *1 = Read from end*,
	- 2 = Read from start after separator,
	- 3 = Read from end after separator.
- **063** Number of characters to skip from start *[0]*. When reading from the start or the start after separator the PIM will skip this number of characters before reading any data.

#### **CLOCK & DATA TRANSMIT SETTINGS MEMORIES**

- **080** Number of characters to transmit: 1 to 32 *[8]*.
- **081** Data type: 0 = Track 1, *1 = Track 2/Track 3*.

#### **WIEGAND RECEIVE SETTINGS MEMORIES**

The default memory settings are to receive standard 26 bit Wiegand

- **100** Number of bits in site code: 0 to 32 *[8]*.
- **101** Number of bits in user code: 8 to 128 *[16]*.
- **102** Number of bits for start parity (0 = no start parity bit, 128 or greater = use half the total number of data bits) *[255]*.
- **103** Number of bits for end parity (0 = no end parity bit, 128 or greater = use half the total number of data bits) *[255]*.
- **104** Parity polarity:
	- 0 = Start & End Even, 1 = Start Odd & End Even,
	-
	- *2 = Start Even & End Odd*, 3 = Start & End Odd,
	- $4 = Do$  not check parity.
- **105** Transmit received site code: *[255]*  $0 =$  Don't transmit the received site code *All other values = Do transmit*.

**Note** that this memory has no effect when transmitting USB or RS232 data.

**110** Custom total number of receive bits *[255]*. When this memory is set to 0 the PIM will ignore all settings in memories 100 to 105 and 111 to 113 and will receive Wiegand data until either is has received 128 bits of data or 8 milliseconds has elapsed since it received its last data bit. All these bits will be treated as the user code with no site code data.

> When this memory contains a value that specifies a total number of data bits of between 8 & 128 then the custom Wiegand receive mode is enabled (if star and/or end parity is specified in memories 102 & 103

> > **4**

then these bits need to be taken into account when specifying the total number of bits).

The number of bits for the site & user code are still as specified in memories 100 & 101 but the starting position of the site & user codes within the received bits can be specified via memories 112 & 113.

- **Note** that using this setting requires a high understanding of Wiegand data. NIDAC will only offer limited support for this feature.
- **111** Expect LSB first in custom mode: *[255]* **LSB** is received first when in custom mode, *All other values = MSB received first*.
- **112** The bit number within the received data that the site code data starts at (only used when in custom receive mode), note that the first bit received is bit 1. *[255]*
- **113** The bit number within the received data that the user code data starts at (only used when in custom receive mode), note that the first bit received is bit 1. *[255]*

#### **WIEGAND TRANSMIT SETTINGS MEMORIES**

The default memory settings are to transmit standard 26 bit Wiegand.

- **120** Number of bits in site code: 0 to 32 *[8]*.
- **121** Number of bits in user code: 8 to 128 *[16]*.

 Site code byte 3 (bits 24 to 31): 0 to 255 *[0]*. Site code byte 2 (bits 16 to 23): 0 to 255 *[0]*. Site code byte 1 (bits 8 to 15): 0 to 255 *[0]*. Site code byte 0 (bits 0 to 7): 0 to 255 *[1]* (used for standard 8 bit site code, when using 26 bit Wiegand).

 $2 = 4$  bit burst mode ignoring  $\sqrt{s}$  and  $\sqrt{\pi}$  keys,

4 = 8 bit burst mode ignoring  $\leq$  and  $\neq$  leys,<br>5 = 4 bit burst mode and a  $\stackrel{\frown}{\#}$  at end of code.<br>6 = 8 bit burst mode and a  $\stackrel{\frown}{\#}$  at end of code.

In 4 or 8 bit burst mode each digit received is sent as an individual Wiegand burst character at a rate determined

**Note** that when using a Prove keypad no data is sent<br>until the E key is pressed (# key on a VR43, VR62 or<br>PSE). **Note:** setting options 5 & 6 are only valid when converting from Presco and are only available with

When this memory contains a value that specifies a total number of data bits of between 8 & 128 then the custom Wiegand transmit mode is enabled (if start and/or end parity is specified in memories 122 & 123 then these bits need to be taken into account when

The number of bits for the site & user code are still as specified in memories 120 & 121 but the starting position of the site & user codes within the transmitted bits can be specified via memories 134 & 135.

**Note** that using this setting requires a high understanding of Wiegand data. NIDAC will only offer limited support for this feature.

 $=$  LSB is transmitted first when in custom mode. *All other values = MSB received first*. **134** The bit number within the transmitted data that the site code data starts at (only used when in custom transmit mode), note that the first bit transmitted is bit 1. *[255]* **135** The bit number within the transmitted data that the user code data starts at (only used when in custom transmit mode), note that the first bit transmitted is bit 1. *[255]*

- **122** Number of bits for start parity (0 = no start parity bit, 128 or greater = use half the total number of data bits) *[255]*.
- **123** Number of bits for end parity (0 = no end parity bit, 128 or greater = use half the total number of data bits) *[255]*.
- **124** Parity polarity:

 $0 -$ Start & End Even  $=$  Start  $\alpha$  End Even,<br> $=$  Start Odd & End Even *2 = Start Even & End Odd*, 3 = Start & End Odd.

**130** Wiegand transmit mode: *0 = standard*,  $1 = 4$  bit burst mode,

by memory 131.

firmware revision 3d or greater. **131** Burst Mode Delay, the delay between sending burst mode characters in 0.1 second increments. *[2]* **132** Custom total number of transmit bits *[255]*.

specifying the total number of bits).

**133** Send LSB first in custom mode: *[255]*

**140** Default custom Wiegand pattern byte 15. *[255]* **141** Default custom Wiegand pattern byte 14. *[255]* **142** Default custom Wiegand pattern byte 13. *[255]* **| | 153** Default custom Wiegand pattern byte 2. *[255]* **154** Default custom Wiegand pattern byte 1. *[255]* **155** Default custom Wiegand pattern byte 0. *[255]* Memories 140 to 155 specify the default pattern to be used when transmitting in custom Wiegand mode (refer memory 132). These are the bits that will be transmitted when the data bits

(including site, user & parity) are not being sent.

Revision 1.1

3 = 8 bit burst mode,